# **EXAMITUDELEARNING**

**Featured Courses Page Requirements Version 2**

> Prepared for: **Steering Committee**

> > Prepared by: **Sarah Robinson August 12, 2019**

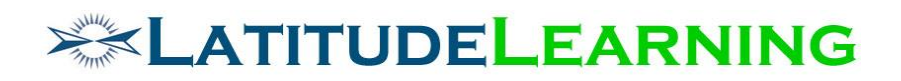

## <span id="page-1-0"></span>Table of Contents

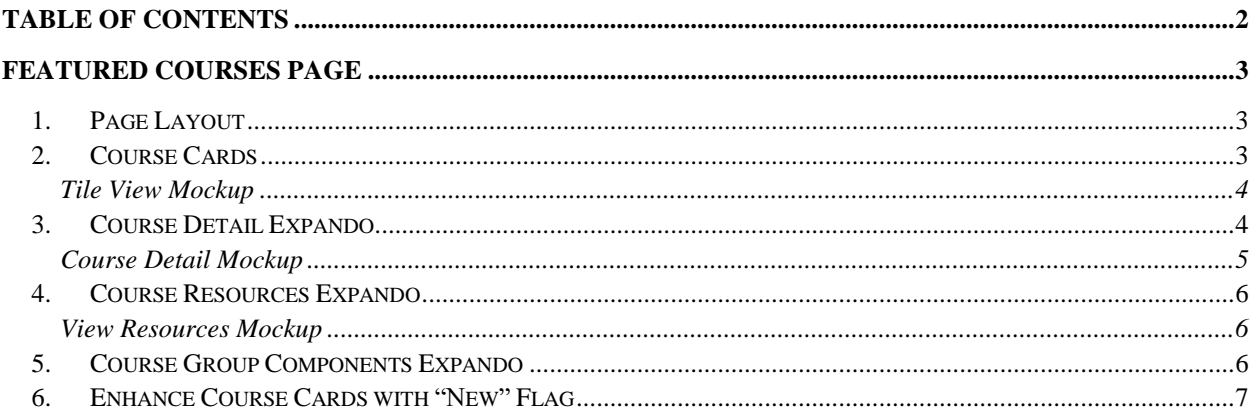

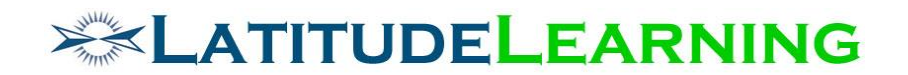

## <span id="page-2-0"></span>Featured Courses Page

Build an Angular page to replace the current *Featured Courses* page

(/home/featured\_courses2.aspx). The new *Featured Courses* page will list course cards with image, user enrollment status, and detail expando. Single click actions allow students to View Course Details, Enroll/Launch, View/Download Resources, and Cancel Enrollment.

This project has two goals:

- 1. Offer course list, detail, enrollment status, and action options from a single page. This is a first step toward eliminating the legacy *Course Details* page from the student/manager workflow.
- 2. Develop standard page layout and card design for future enhancements: Course Catalog, Subscription Courses, Courses To Complete, Course Offerings

#### <span id="page-2-1"></span>1.Page Layout

Header Icon: Flag

Header Text: Featured Courses

Layout: Display record count in upper left corner. If course list is more than 25 records, display standard pagination and items per page components.

Course Cards: Course card design reflects industry standard with course image, title, user enrollment status, and action options.

### <span id="page-2-2"></span>2.Course Cards

Course cards include the following components.

- 1. Course Image Course Image file will be proportionally constrained 2.2:1 ratio, centered
- 2. Course Name Links to *Course Details* page.
- 3. User Enrollment Status
	- a. Use logic and text from *Courses to Complete* (CTC) page.
	- b. If user has an enrollment with "Due Date", display on card. If due date is past, add red text flag "Past Due".
	- c. If user is enrolled in a Classroom or Virtual Classroom course offering, display "Next Meeting" date and red Google Maps marker for Facility address.
	- d. In addition to CTC status, which covers all required and in-progress training scenarios, *Featured Courses* may include courses a user has already completed. Add status label "Completed", which displays when user's most recent transcript in course is has either status: Attend (Pass), Attend No Bill (Pass)
- 4. Action
	- a. Course Image click will open Course Detail Expando, described below.
	- b. Course Name click will open legacy *Course Details* page in modal.

# **EXATITUDELEARNING**

- c. Use CTC page logic to display same action buttons on course cards, according to Course Type and User Enrollment Status (Enroll/Launch, Cancel Enrollment, View Offerings…).
- d. Add new action button to view Resources:
	- i. Icon: Paperclip
	- ii. Hover Text: View Resources
	- iii. Click: Opens alternate Course Resources Expando, described below.
- e. For Course Groups, add new action button to view Component Courses:
	- i. Icon: Ordered-list
	- ii. Hover Text: View Component Courses
	- iii. Click: Opens alternate Course Group Components Expando, described below.

#### <span id="page-3-0"></span>**Tile View Mockup**

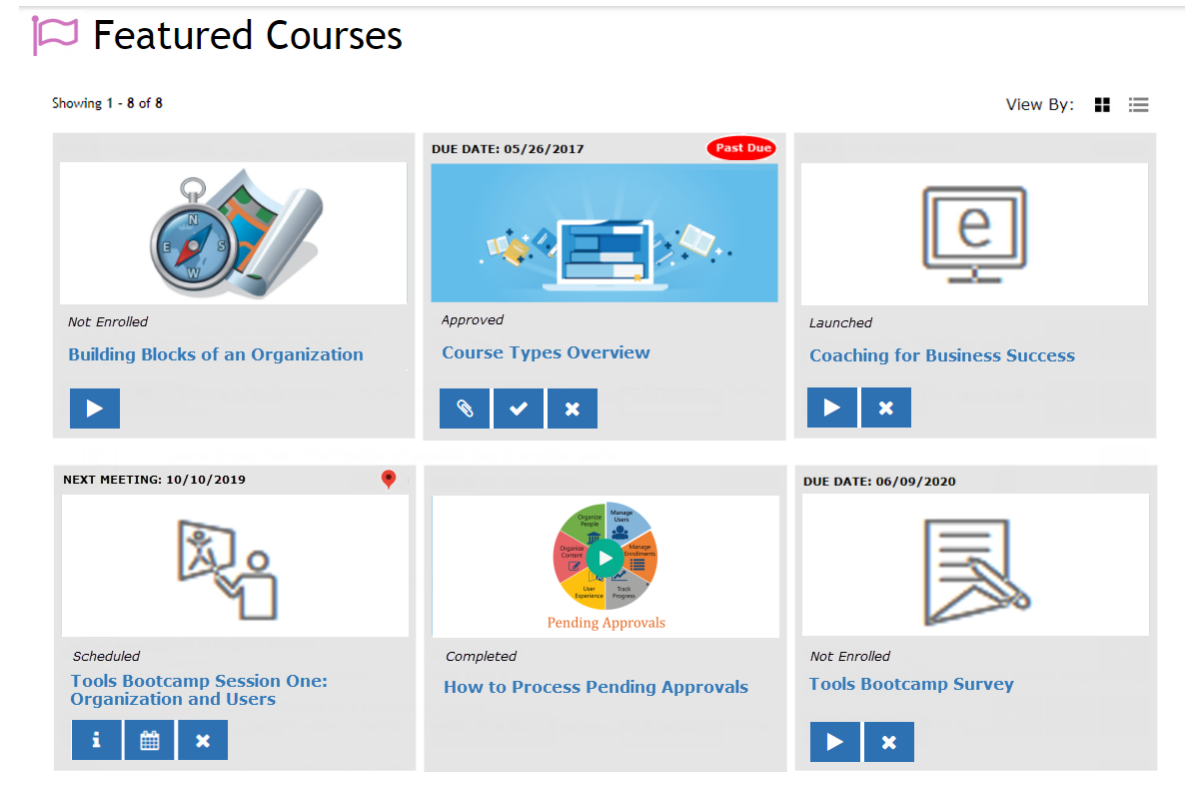

## <span id="page-3-1"></span>3.Course Detail Expando

The goal here is to provide course information that is most pertinent for students, eliminating their need to open legacy *Course Details* page. Below is an ordered list of fields from the *Course Details* and *Courses To Complete* (CTC) pages, that should display in the new Course Detail expando.

The following fields are standard for all course types, all enrollment status:

- 1. Code
- 2. Type

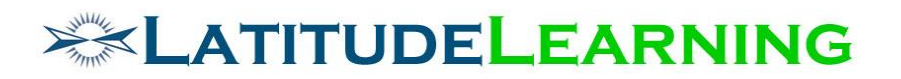

- 3. Duration
- 4. Tuition
- 5. Description
- 6. Prerequisites (if applied) Rule list with user's met/not met status
- 7. Equivalencies (if applied) Rule list with user's met/not met status

Additional fields will display for the Course Group, Classroom, and Virtual Classroom delivery methods, depending on user's enrollment status.

- Virtual/Classroom
	- o Pending Approval, Scheduled
		- **Facility Name**
		- Facility Address with Google Map marker
		- Meeting Times (future only, hide past)
	- o Completed Facility and Meeting Times removed, no action buttons.
- Course Group
	- $\circ$  Not Enrolled, On Interest List, Pending Approval Component Course list with no action buttons. Course Names are linked to legacy *Course Details* page, which opens in modal.
	- $\circ$  Approved Component Course list with action buttons in line. Action buttons for each component course should display and function same as *Courses To Complete* page.
	- $\circ$  Completed No action buttons display for Course Group or Component Course list.

#### <span id="page-4-0"></span>**Course Detail Mockup**

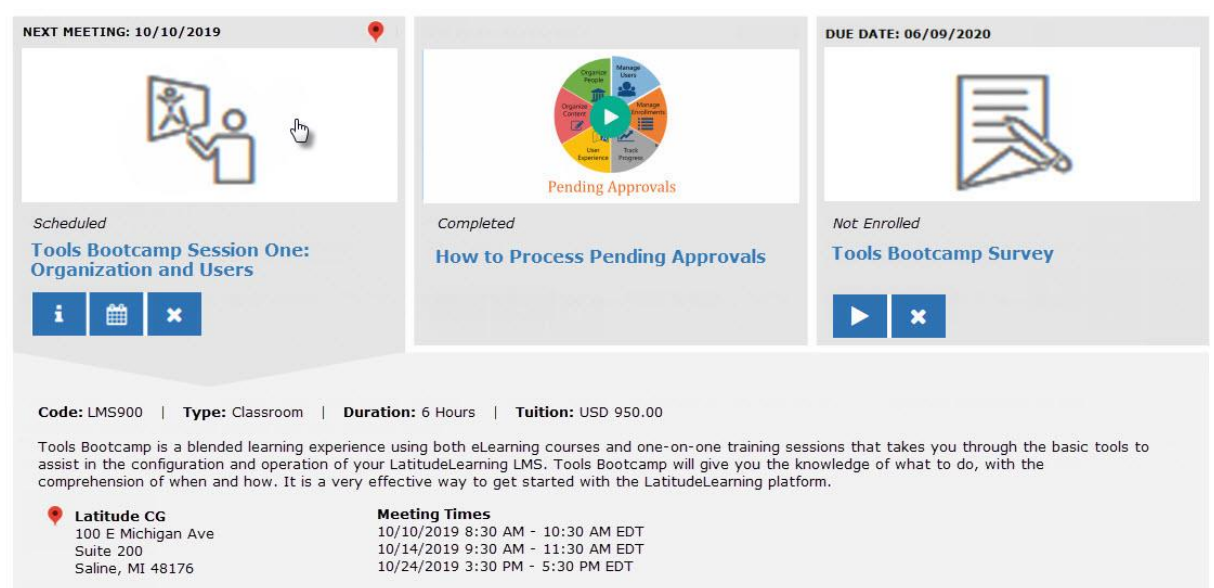

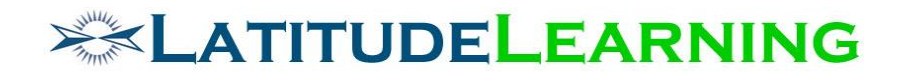

#### <span id="page-5-0"></span>4.Course Resources Expando

Courses that have at least one Resource attached will display an extra action button: View Resources. When user clicks new View Resources (paperclip) button, an alternate expando opens with list of all attached resource records with detail.

View Resource list is comprised of three columns:

- 1. Resource Record name from Resource Library. Click name to download or launch resource, eliminating classic "Resource Details" page from the student/manager experience.
- 2. Type Create new, more descriptive resource types using a combination of existing values and MIME types
	- a. Link = URL
	- b. Page = HTML
	- c. File = document MIME type (PDF, Excel, Word.docx, etc.)

#### <span id="page-5-1"></span>**View Resources Mockup**

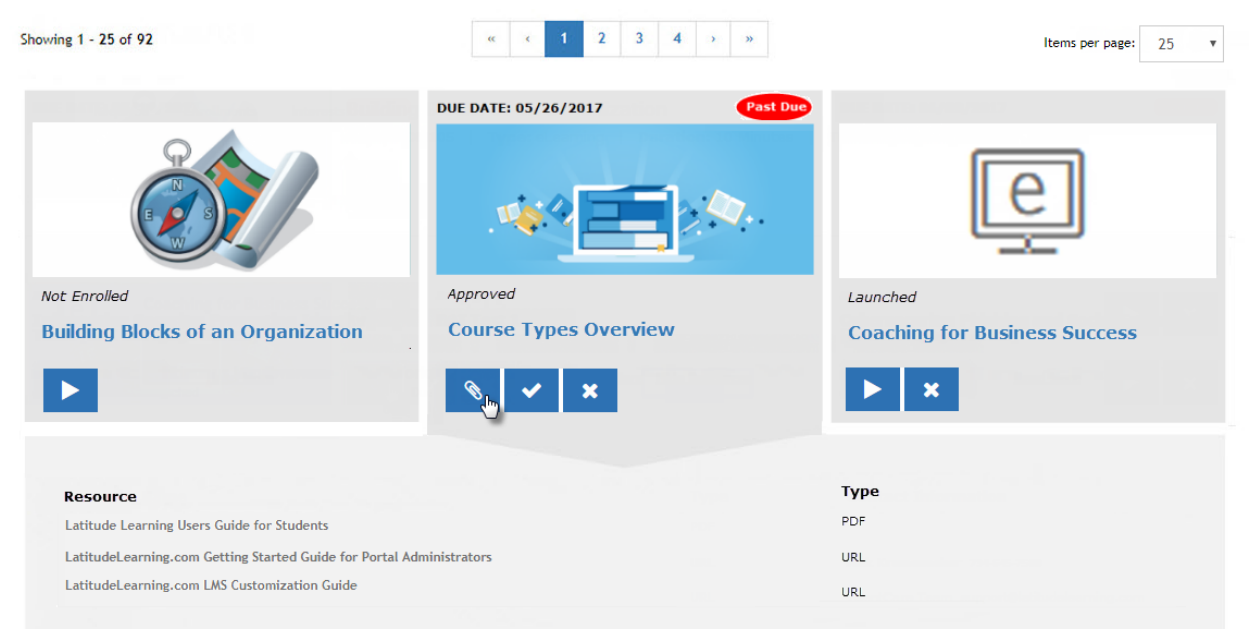

### <span id="page-5-2"></span>5.Course Group Components Expando

Course Groups will display an additional action button: View Component Courses. When user clicks this new (ordered-list) button, an alternate expando opens with list of all component courses, user status, and action options.

Similar in design to the Course Resource expando, the Course Component list is comprised of three columns:

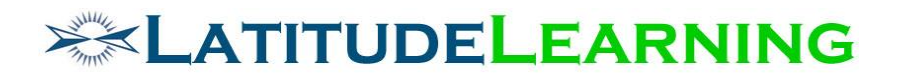

- 1. Components Course Name, with link to its *Course Details* page. On click, legacy *Course Details* should open in modal.
- 2. Status User's enrollment status
- 3. Action Course action buttons should display according to user's enrollment status, as described in "Course Cards" section above.

## <span id="page-6-0"></span>6.Enhance Course Cards with "New" Flag

Proposed Enhancement: Add icon indicator to [highlight](https://www.latitudelearning.com/r-d/lms-roadmap-enhancements/create-new-featured-courses-page-add-icon-indicator-to-highlight-new-items) new items

In legacy UI, Featured Courses list is highlighted on user's *Home* page, and therefore changes have high visibility. In new UI, user has to purposefully navigate to page, where list remains mostly stagnant. The goal is to draw user attention to new spotlighted courses.

Display a green "New" flag on course cards for 30 days after defined "Course Display Date".

This flag should display in same spot as due date "Past Due" flag, in upper right corner of card. Automatically remove flag at Course Display Date + 31 days.